## **CPS 171 MACHINE PROBLEM 3 --- Due Date:**

## **ATM Transaction Validator**

The ATM Transaction Validator requires an EOF loop and if-then logic. You will read in a file called customer.dat which contains the following information on each line of the file:

 customer last name checking account balance transaction type code

transaction amount

Be sure to provide an appropriate error message if the file cannot be found. Also, remember to echo each input item as well. A negative amount should cause an error message to be written and the transaction is ignored. Invalid transaction types must be reported as errors. All monetary values should be printed with 2 decimal places.

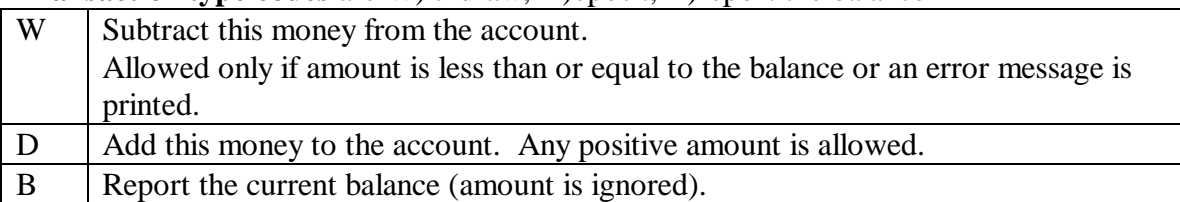

**Transaction type codes** are W)ithdraw, D)eposit, B)report the balance

At the end of the transaction the program writes out the new balance or why it couldn't be done.

In any case, if the balance is below \$300, a warning message should be printed.

You must get a copy of the data file which is located on the Novell network at T:\class\cps\cps171\datafiles\customer.dat and put it in the same subdirectory as your program.

Sample Output: For example, the customer.dat file below

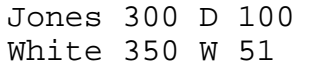

Might produce output as shown below

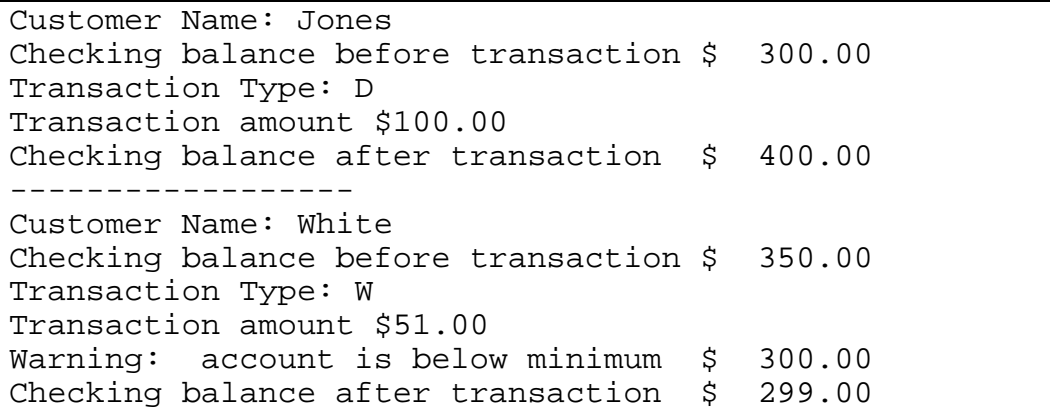

What to turn in:

- ? Your program listing
- ? Output from the program
- ? Hardcopy of customer.dat file
- ? Program grading sheet stapled to top